## SUPER DELIVERY 日本版申請查看批發價方法

 $ra((oon$ **COMMERCE** 

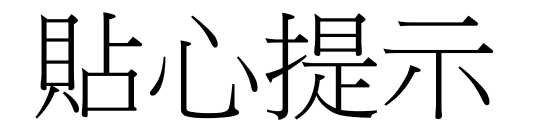

- 由於日本版中廠商可以自由選擇合作店鋪,所以需要申請後才能 查看批發價.
- 產商查看用戶店鋪資料,並通過申請後,用戶才能查看批發價並 購買·考慮到產商處理申請時間,用戶可以通過「一括申請」功 能,實現一次性申請杳看所有產商批發價.

「一括申請」方法

1.審查通過並設置密碼後,進入主頁將滑鼠放在右上角用戶名處. 2.點擊「会員情報の変更」 3.輸入包括「お店紹介」以內的所有內容·詳細的店鋪介紹將有 利於廠商向用戶公開批發價.

4.內容輸入完成點擊確認後,再返回此頁面.

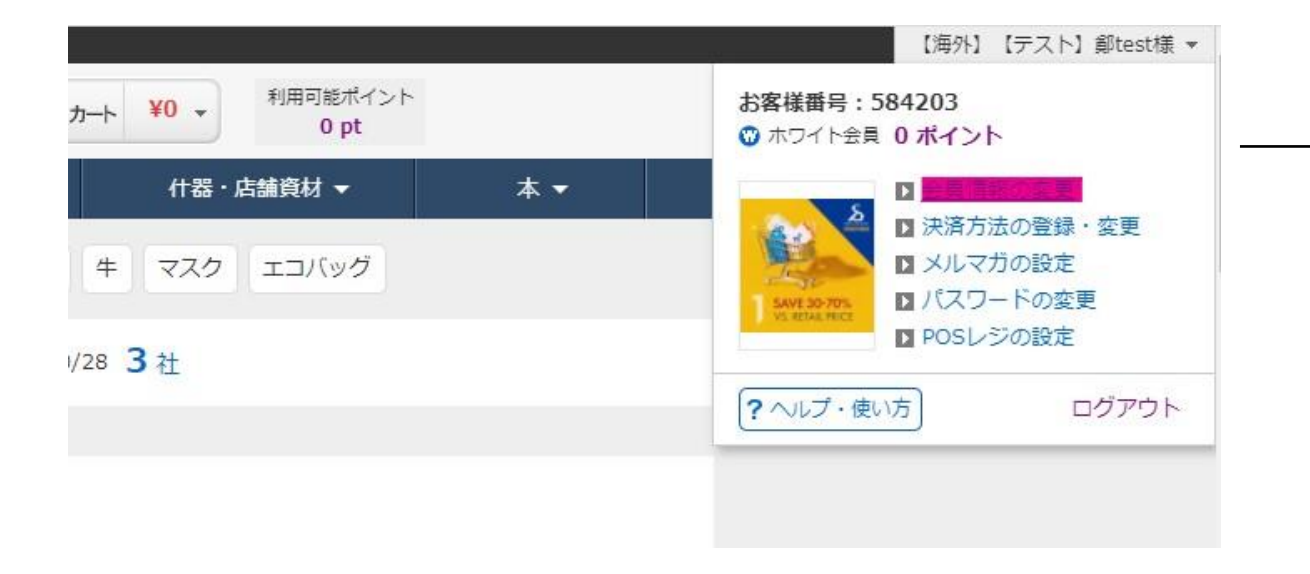

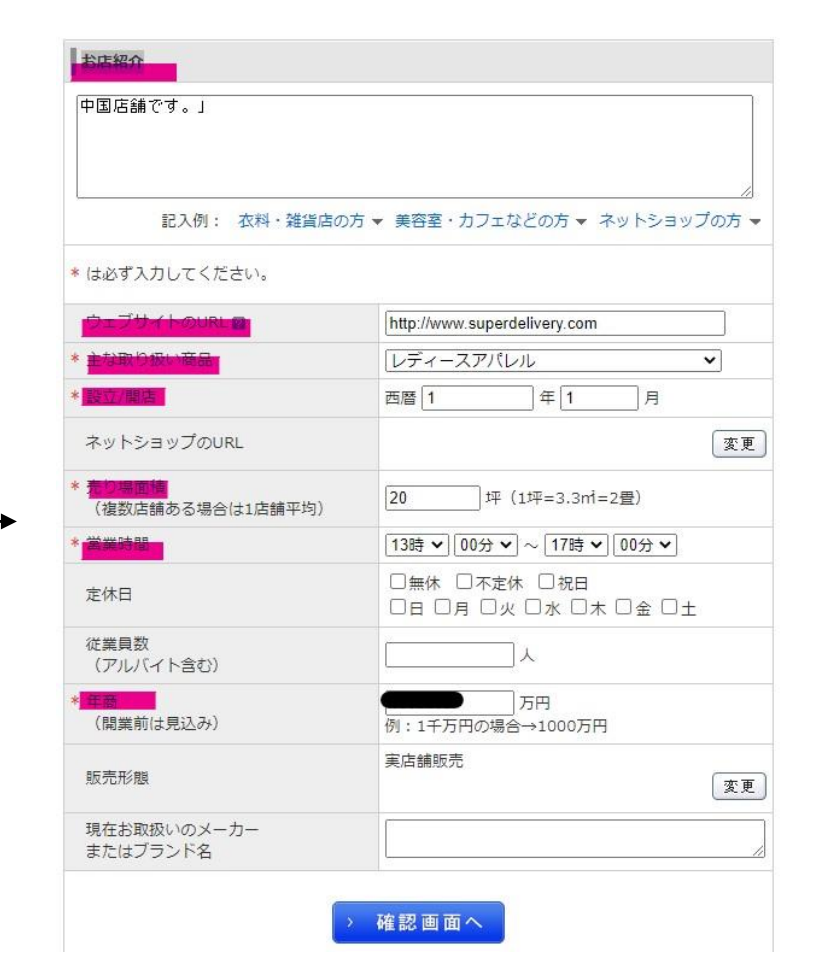

## 網頁中出現「一括申請を申し込み」按鈕,點擊申請完成 統一申請查看批發價

3 出展企業はこの店舗情報をもとに取引の可否を判断しています。そのため、店舗写真の掲載やお店紹介を詳しく明記することをお勧めしています。

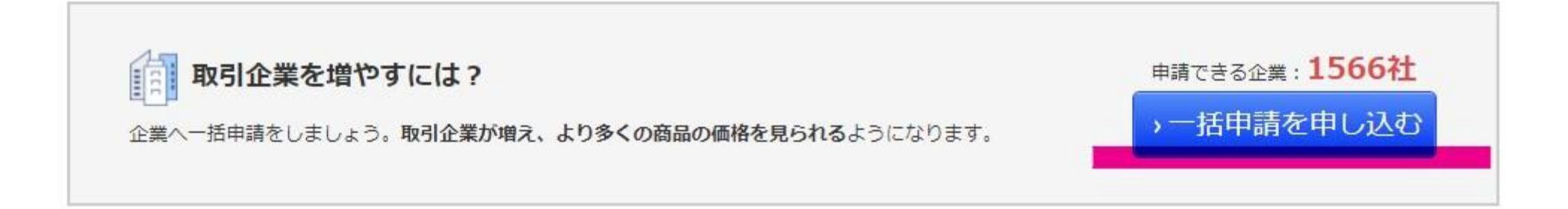

## 恭喜您,可以開始批發啦!

## 有任何不明,請諮詢SUPER DELIVERY官方客服

https://www.superdelivery.com/p/contents/guide/help/help\_form.jsp